# **EDEM detailed description: Part 1 - inputs and outputs.**

### **Summary**

EDEM is a flexible approach to mapping the possible building carbon and energy performance universe in terms of a matrix of simulation models. Each individual dwelling is then described by a specific combination of parameter which allows a discrete model to be identified which represents its behaviour. The matrix of models can be simulated for a range of different contexts e.g. climate change, changed occupancy patterns etc. to allow building performance to be established for these cases.

The case described here to illustrate the methodology is the 'Scottish Dwellings' project. Other projects exist or are in development and follow the same structure but have different parameter levels or different contexts (climates, behaviours, costs) appropriate to the specific application.

The level at which dynamic simulation is applied depends on the specific application. The 'Scottish Dwellings' application described here has pre-simulated results for the array of thermal models embedded in the tool and applies the system and context calculations to provide instant energy, carbon and cost results.

Other projects have included pre-simulated detailed modelling of plant performance or the ability to run dynamic simulation directly through the interface – these are not described in detail here.

### **Contents**

### **1. Primary input parameters (Fabric, System and Context Determinants)**

- 1.1 Fabric input parameters and associated displayed outputs
- 1.2 System input parameters and associated displayed outputs
- 1.3 Context input parameters and associated displayed outputs

### **2. Secondary inputs (Categories list, Fabric Slider, System slider, More detailed inputs)**

- 2.1 Categories list and sliders
- 2.2 More detailed inputs

### **3. Results (Energy, Carbon, Cost, Comparison to base, CO2 Ratings)**

3.1 The  $CO<sub>2</sub>$  Rater (CER, EI score, Rating)

- 3.2 Energy results
- 3.3 Carbon results
- 3.4 Cost results
- Note: The detailed calculations and the data tables used in the calculations are described in Part 2 of the EDEM detailed description: Part 2 – Calculations and Tables. If you require a copy of Part 2 then contact edem@esru.strath.ac.uk

### **1. Primary input parameters (Fabric, System and Context Determinants)**

The input parameters are in 3 groups; 'fabric determinants', 'system determinants' and 'context determinants'. The fabric determinants are used to select the appropriate thermal simulation models, the system determinants are used to select the appropriate system calculations, the context determinants are used to set the background for the thermal and system performance assessment and the cost calculations. Each category is described in more detail below.

### **1.1 Fabric input parameters and associated displayed outputs**

The dwellings fabric parameters are used to select the appropriate model within the array. The heating (and cooling) energy demand of this model then represents the dwellings thermal performance. The parameters and levels that can be selected are described below as well as the associated tool output parameters:

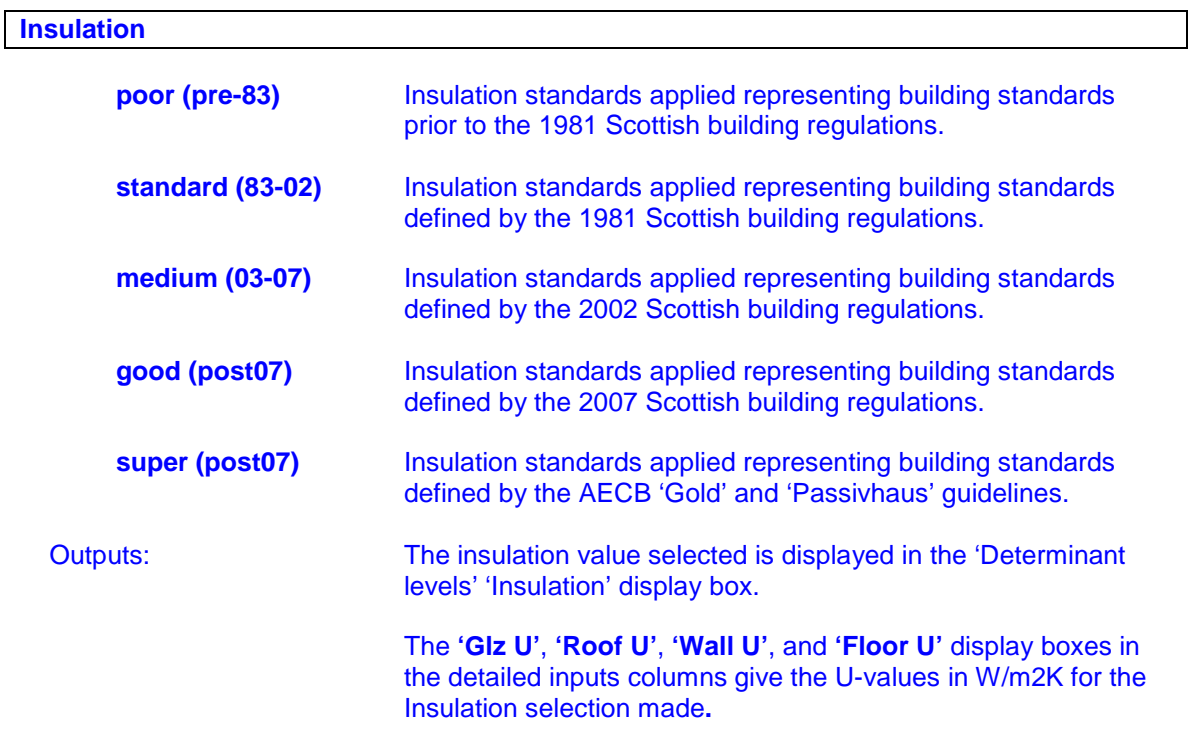

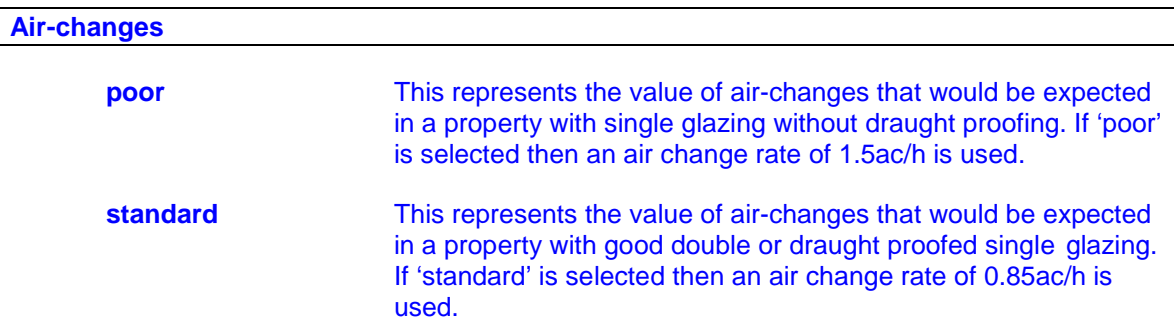

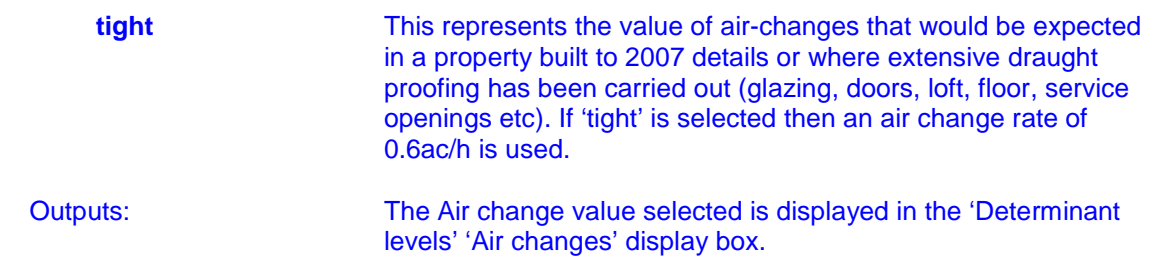

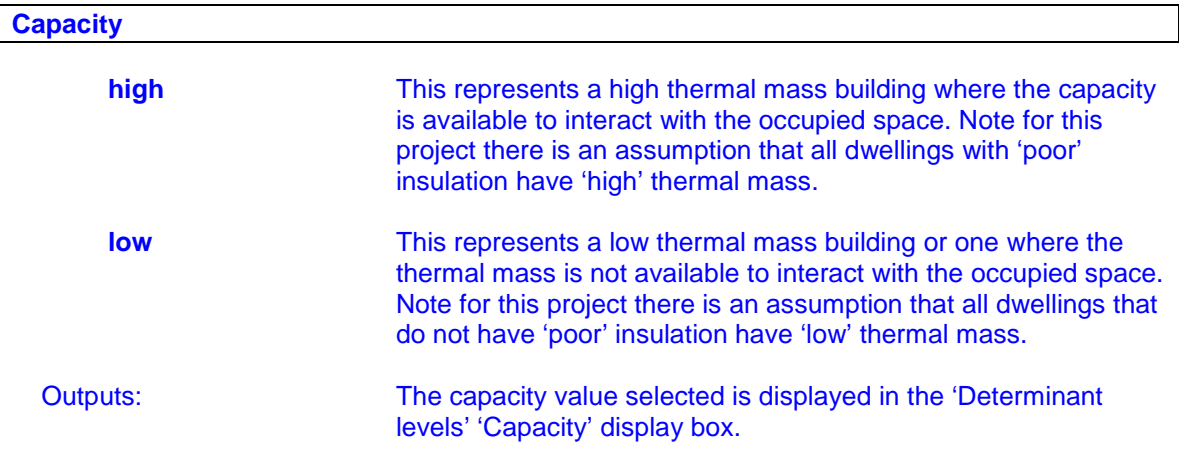

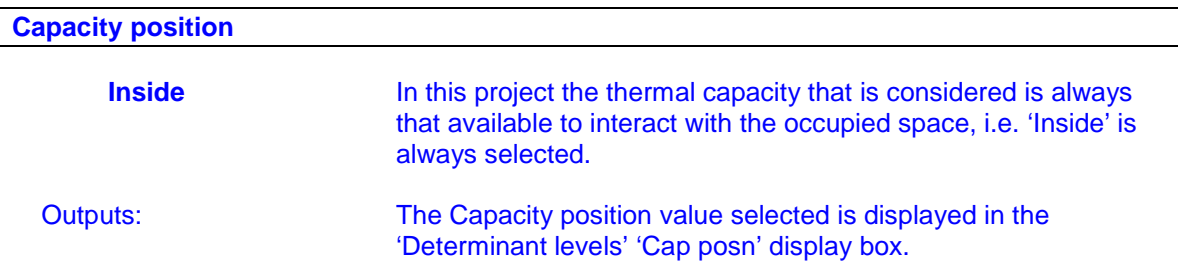

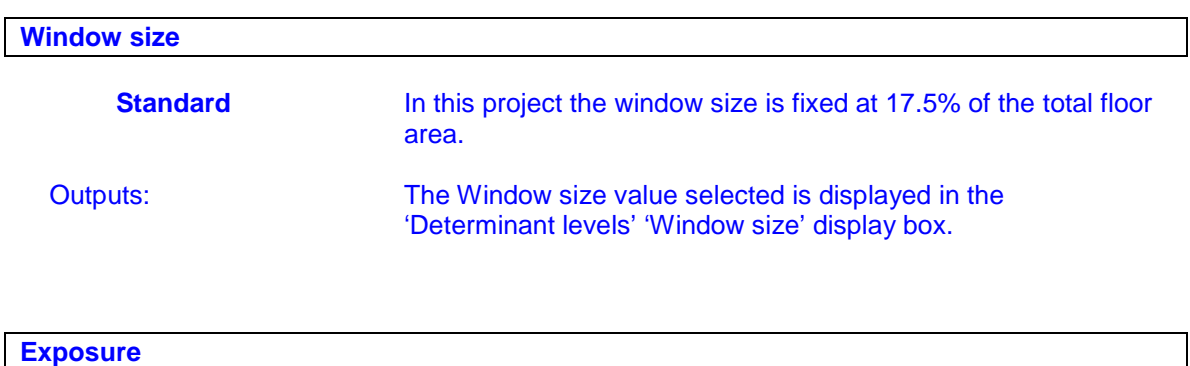

**detached** Represents a detached dwelling where all 4 sides are exposed to the external environment.

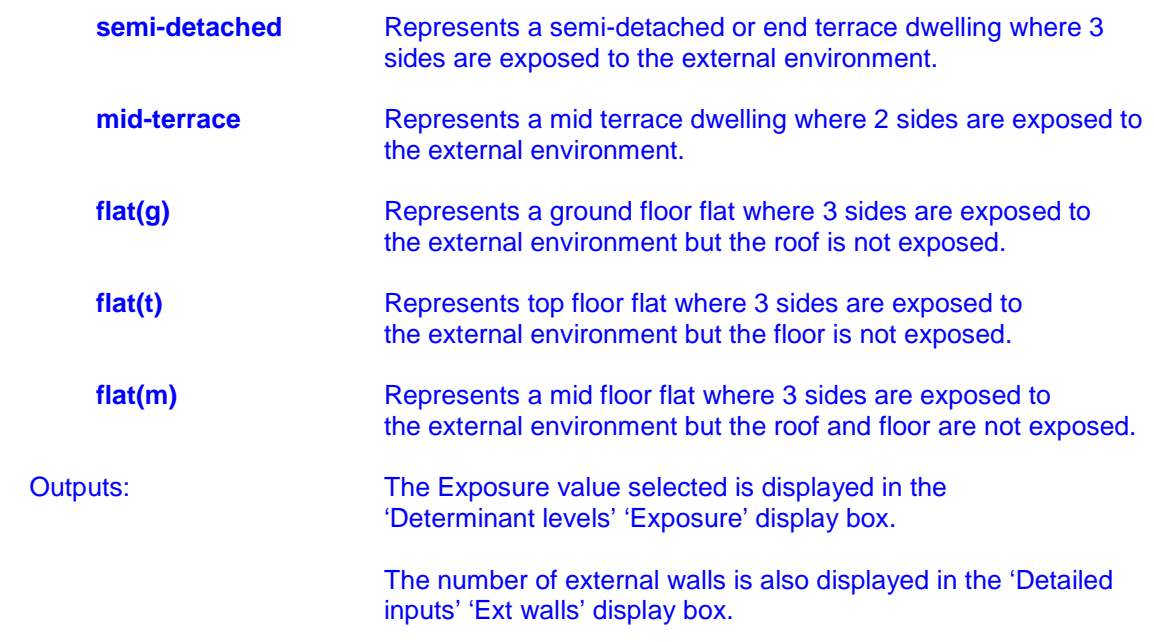

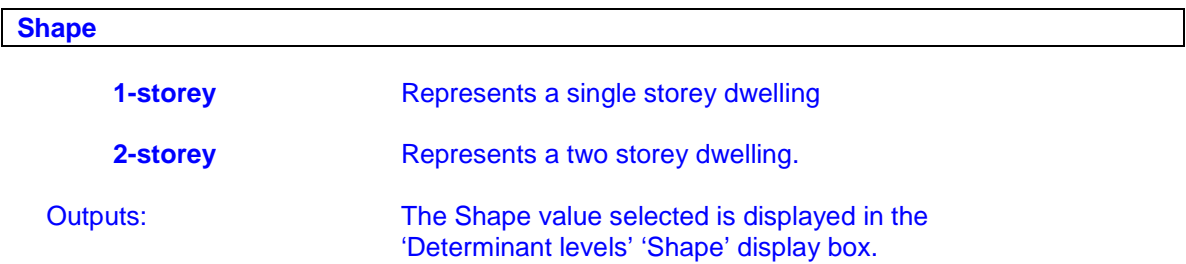

The fabric determinants allow the heating energy to be determined based on the appropriate model (or thermodynamic class, TC) by reading the appropriate pre-simulated heating energy demand value and applying the appropriate calculations. The selected model id number is displayed in the 'Determinant levels' 'TC ID' display box.

### **1.2 System input parameters and associated displayed outputs**

The dwellings system determinants are used to select the appropriate system calculations and parameter values. The system input options are described below:

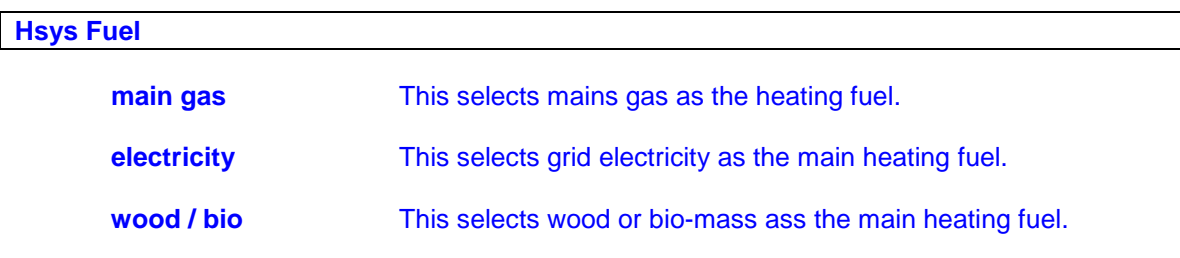

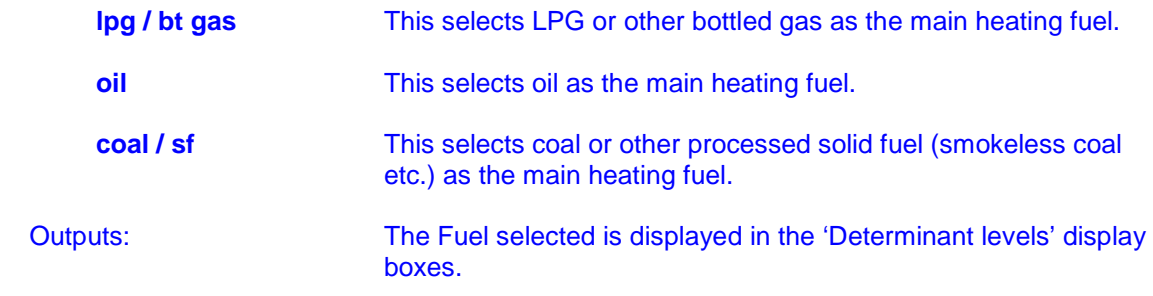

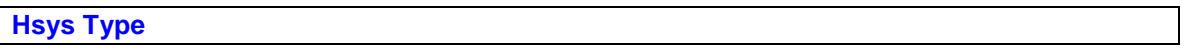

## **Hsys Type (if main gas, lpg / bt gas, oil or wood / bio Hsys Fuel selected)**

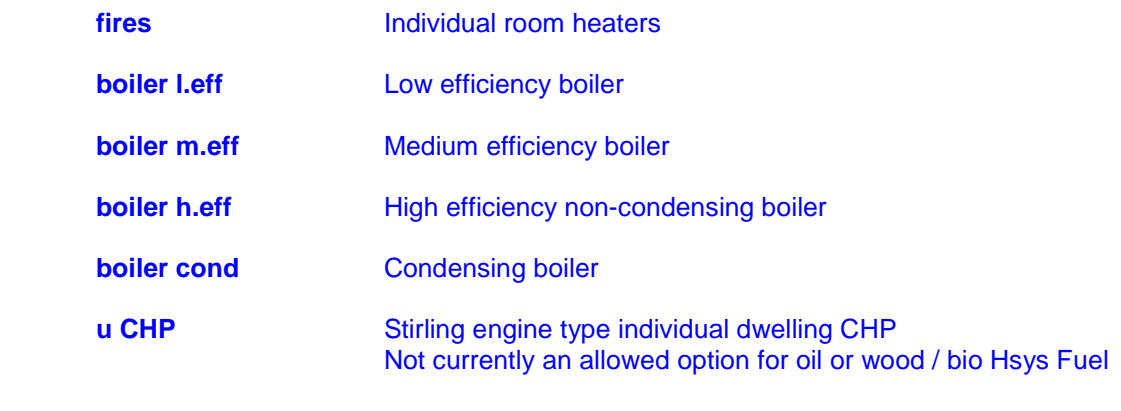

## **com CHP Reciprocating type community CHP system.**

## **Hsys Type (if 'electricity' Hsys Fuel selected)**

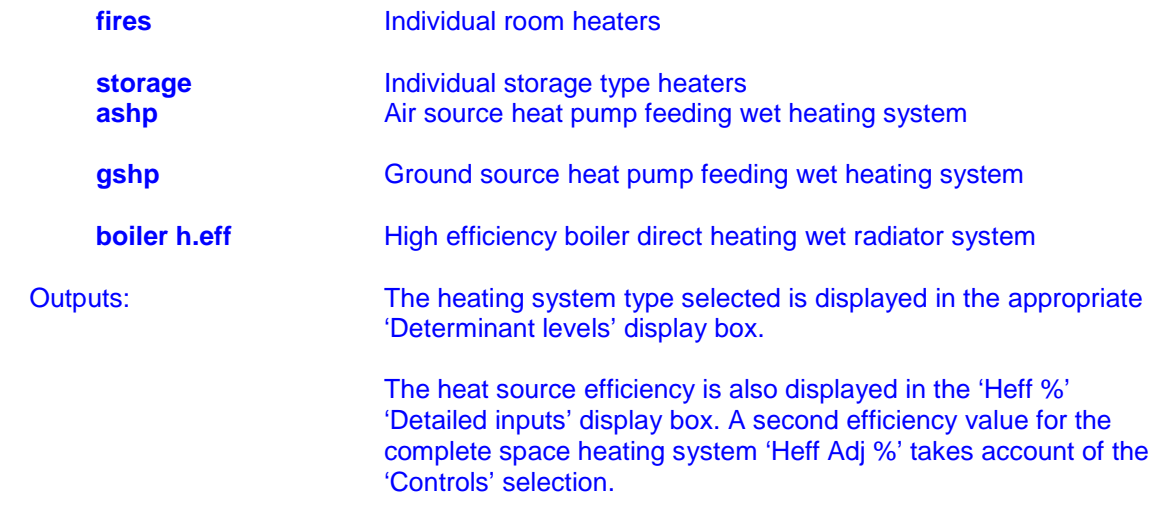

## **HWsys type**

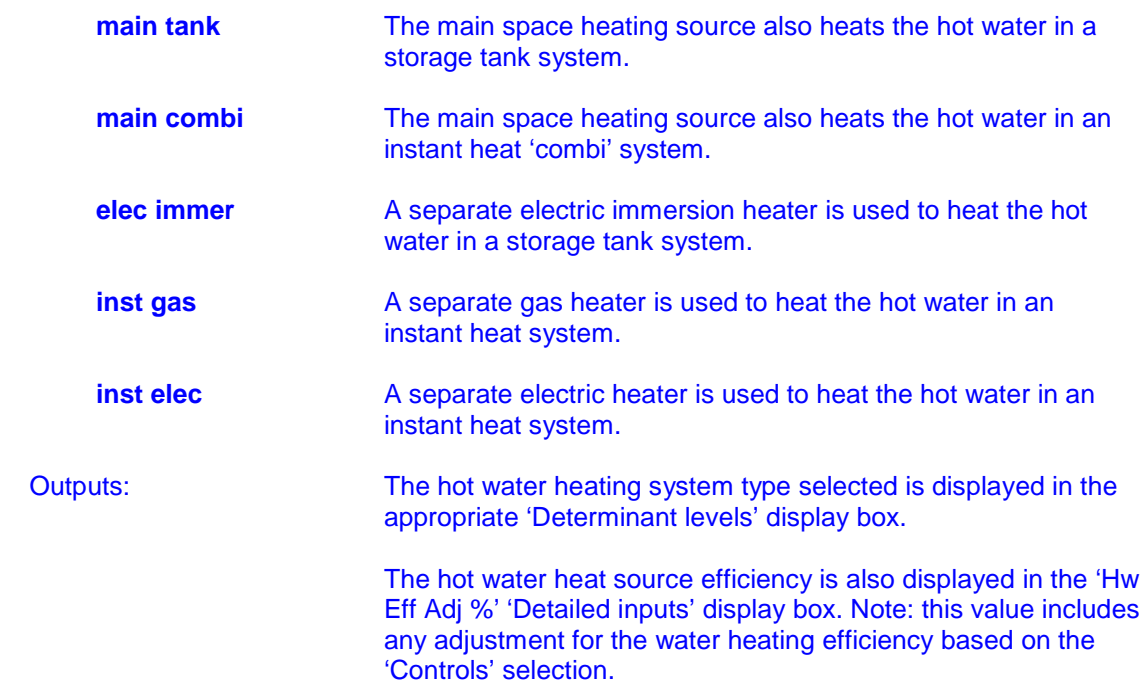

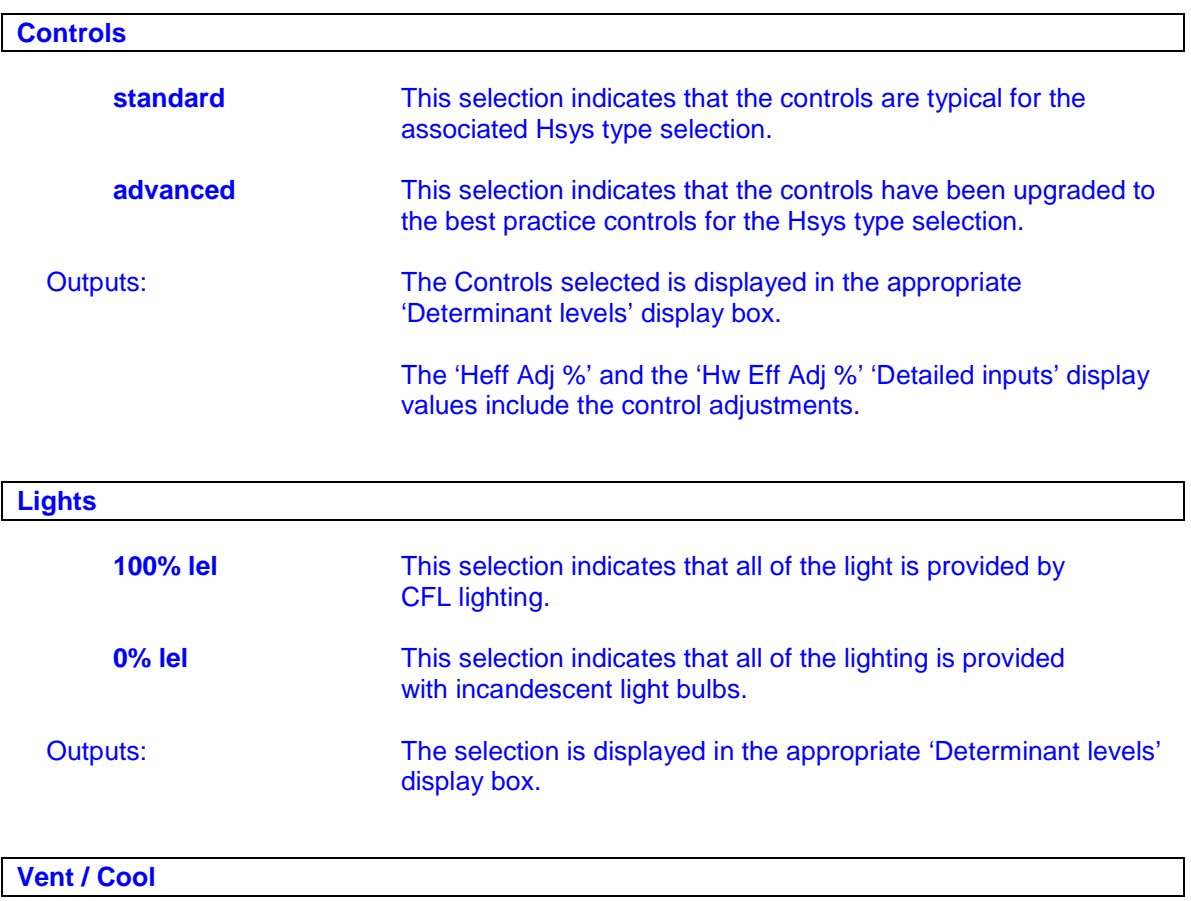

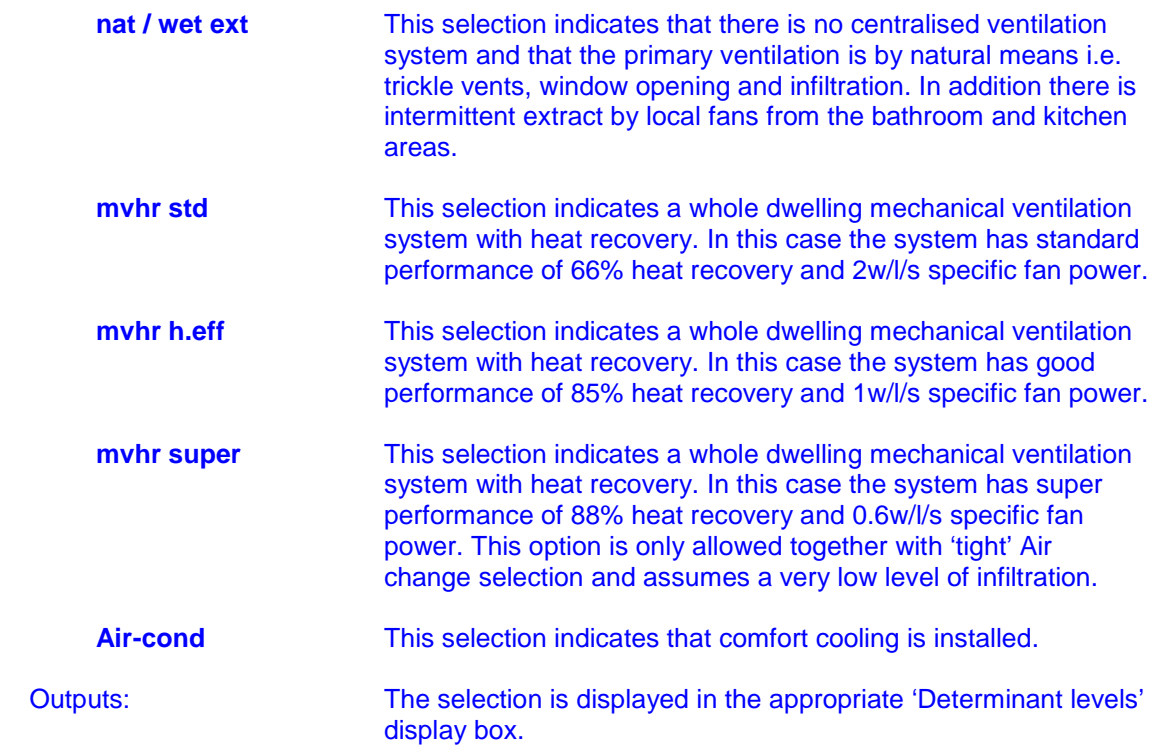

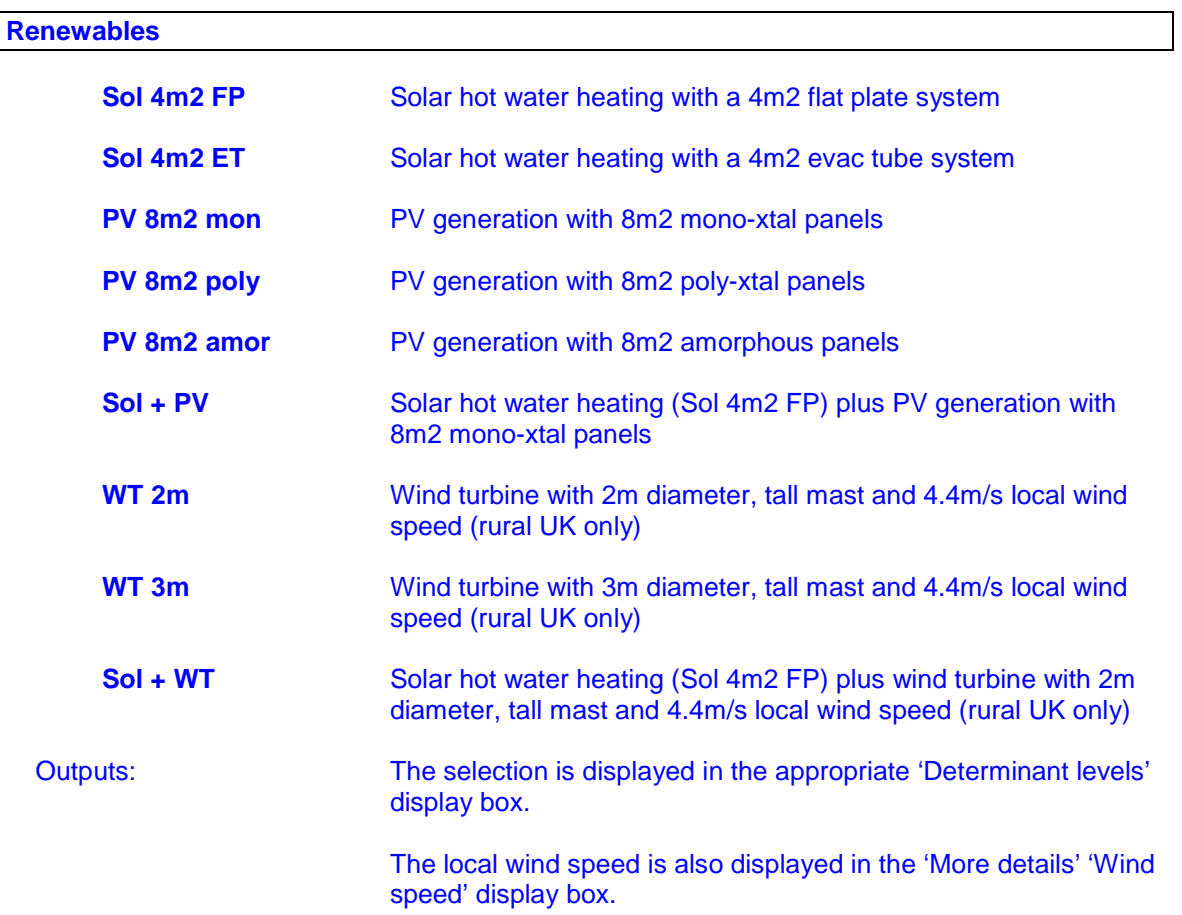

### **1.3 Context input parameters and associated displayed outputs**

The context determinants are used to select the appropriate context calculations and parameter values. The context input options are described below:

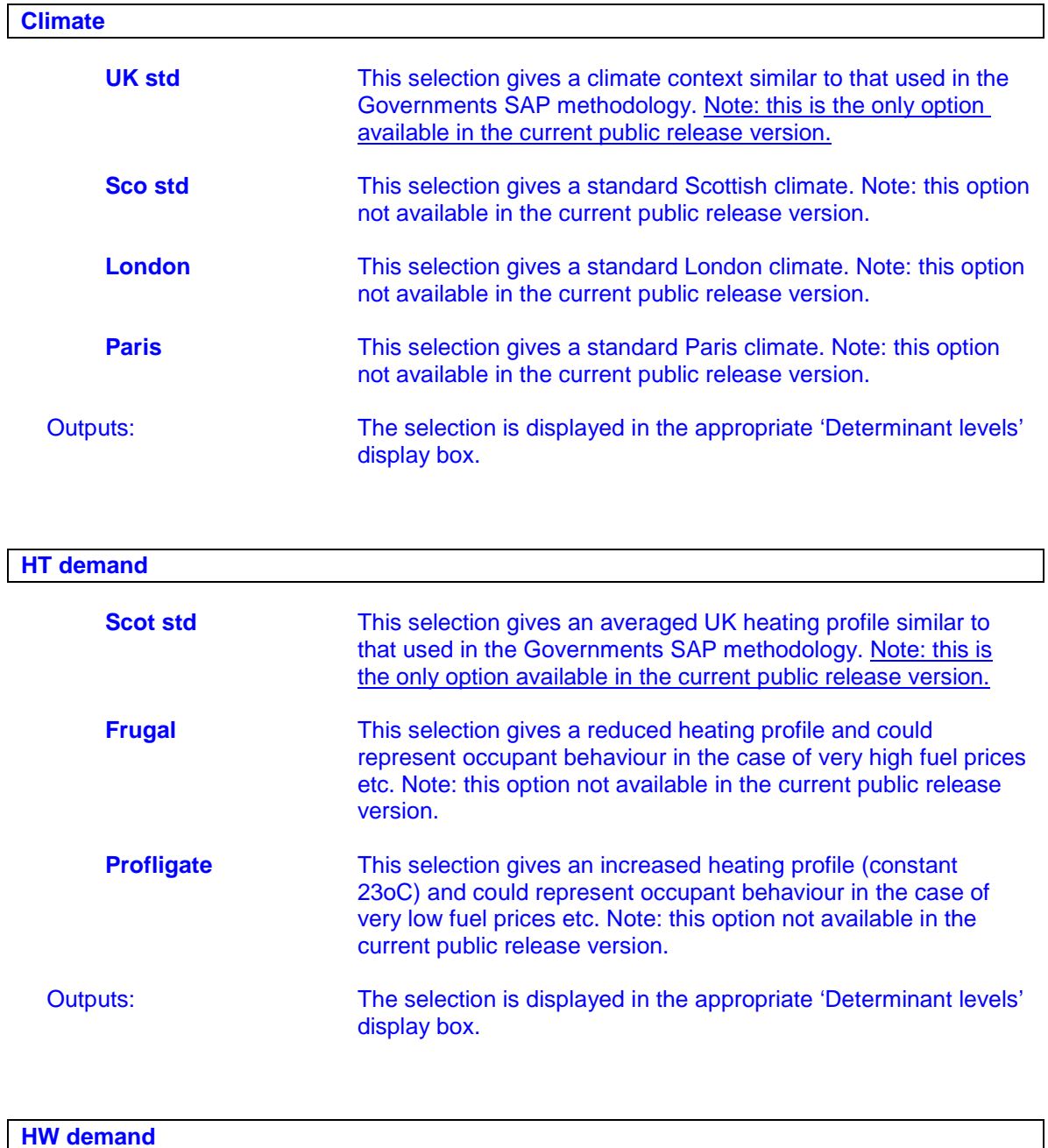

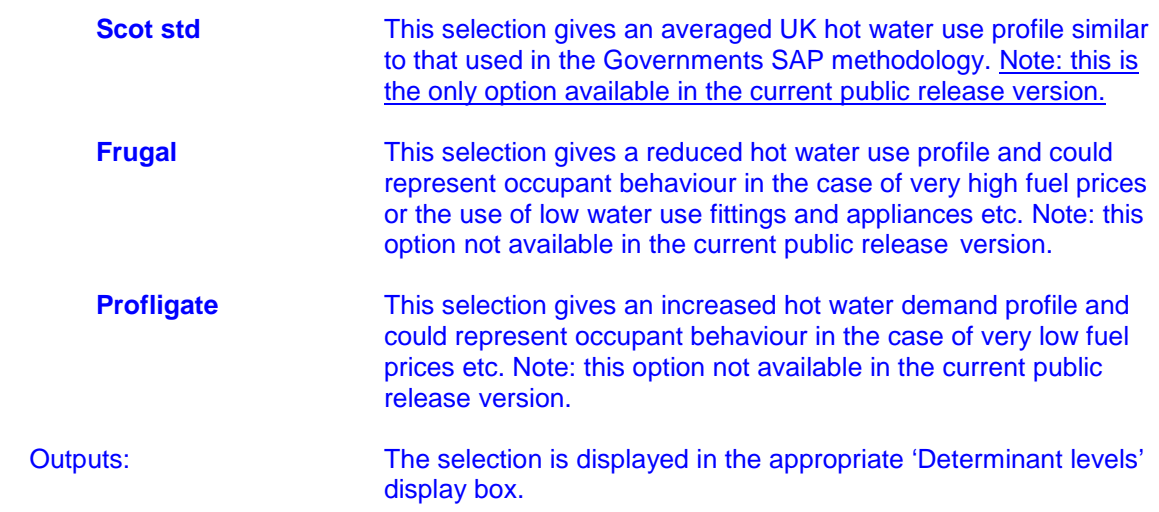

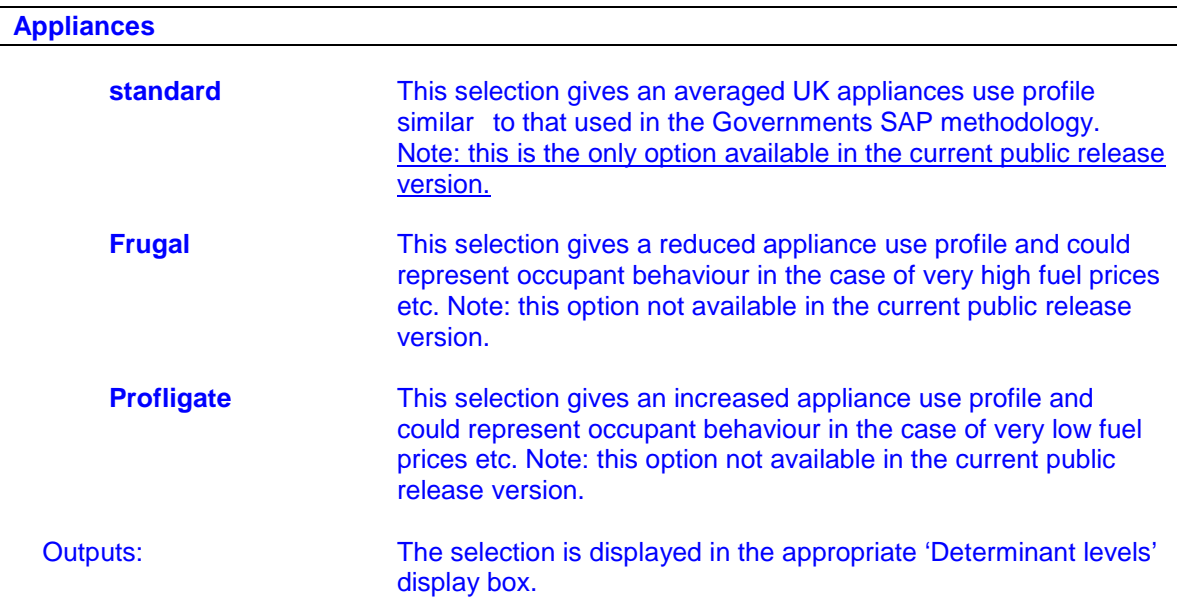

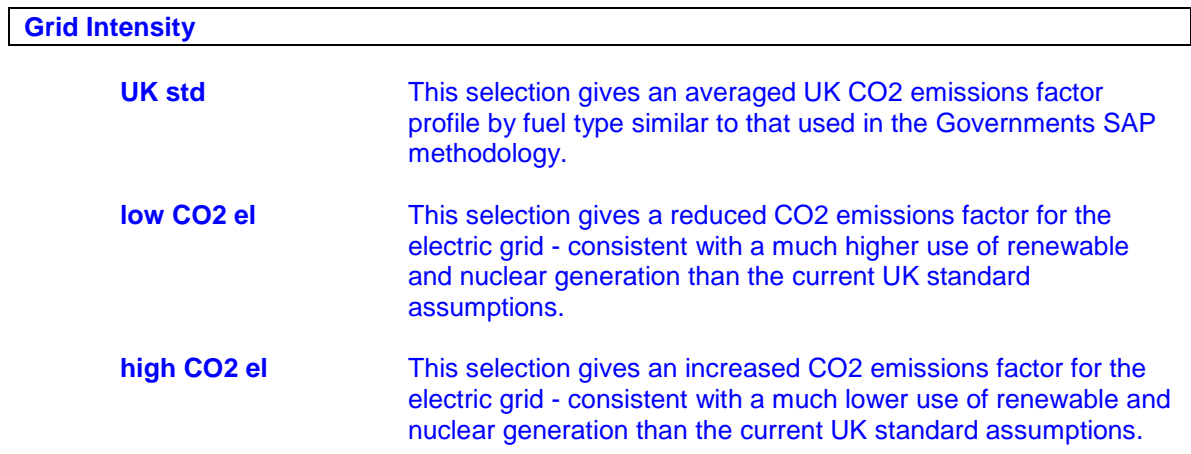

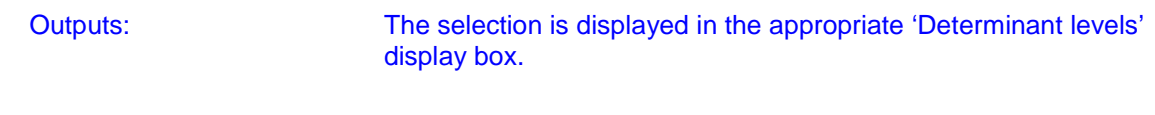

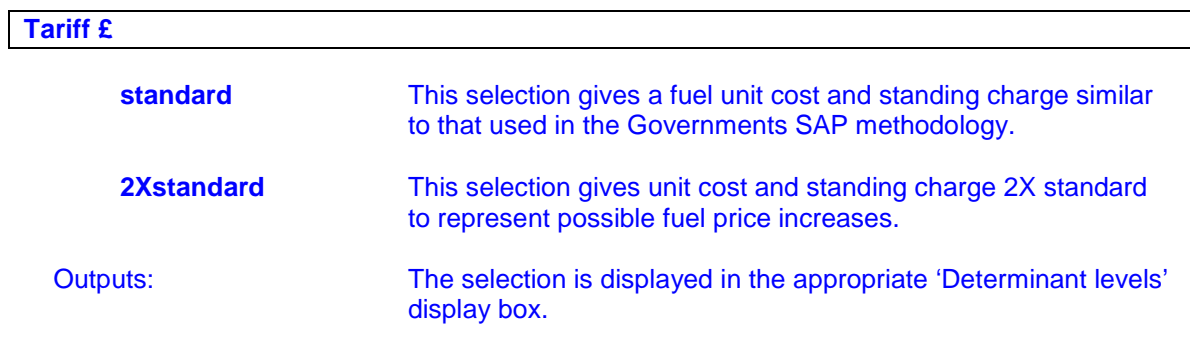

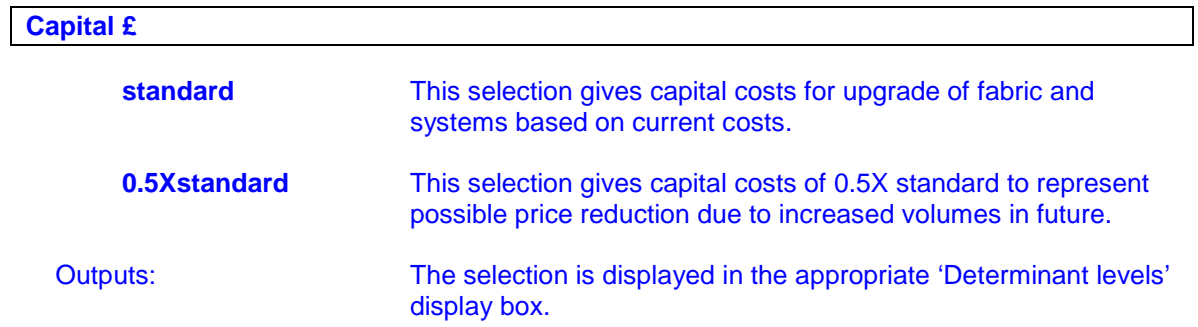

### **2. Secondary inputs (Categories list, Fabric Slider, System slider, More detailed inputs)**

### **2.1 Categories list and sliders**

The primary input parameters are used in the calculations as described above in section 1 but there are other ways of selecting these input parameters rather than setting each directly.

The **'Categories list'** can be used to set the fabric and system parameters to those predetermined for a specific dwelling or dwelling type e.g. selection of 'Detached-pre 1981 – reg boiler l.eff' sets the fabric determinants to 'poor' insulation, 'poor' air changes, 'detached' exposure, 'main gas' fuel, 'boiler l.eff' heating system etc. The categories list can be customised to meet the requirements of a specific project.

The **'Fabric slider'** and **'System slider'** also allow the indirect selection of determinants. In this case the sliders position represents the incremental level of CO2 performance.

Where the fabric slider position is to the left hand side then the fabric has high associated CO2 emissions (i.e. poor insulation, poor air-changes), where the fabric slider is moved to the right hand side then the fabric has low associated CO2 emissions (i.e. super insulation, tight airchanges). The fabric slider follows the insulation and air-changes selections or if the slider is manually adjusted it forces the insulation and air-change settings to those appropriate to the new slider position. In this way the slider can be used to investigate the impact of fabric improvements.

The system slider operates in a similar fashion. When the slider position is to the left hand side then the heating system has high associated CO2 emissions (i.e. coal, open fires), where the fabric slider is moved to the right hand side then the heating system has low associated CO2 emissions (i.e. wood fired CHP). The slider follows the heating fuel and system type selections or if the slider is manually adjusted it forces the fuel and system settings to those appropriate to the new slider position. In this way the slider can be used to investigate the impact of system improvements.

### **2.2 More detailed inputs**

The **'More detailed input'** button opens up a window which allows entry of a set of inputs allowing greater resolution than those available through the main interface. This window can be customised to meet the needs of each different project. For the Scottish Dwellings project these more detailed inputs are to allow the building form, insulation levels and systems to be specified in more detail. The details are held until the **'Clear detailed input'** button is selected.

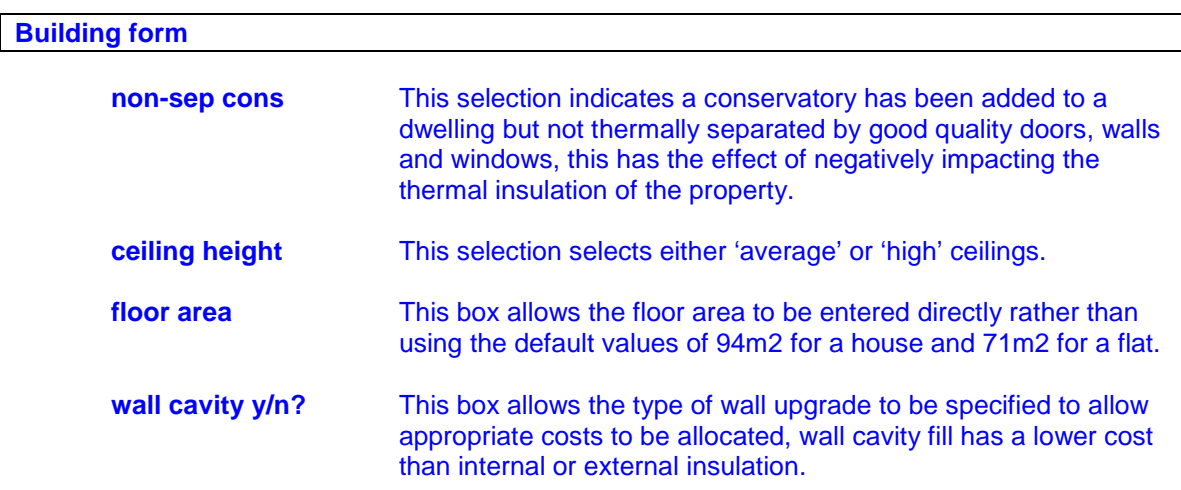

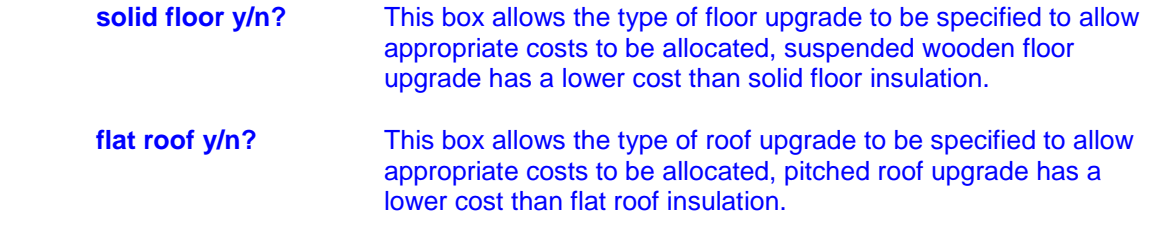

## **Insulation**

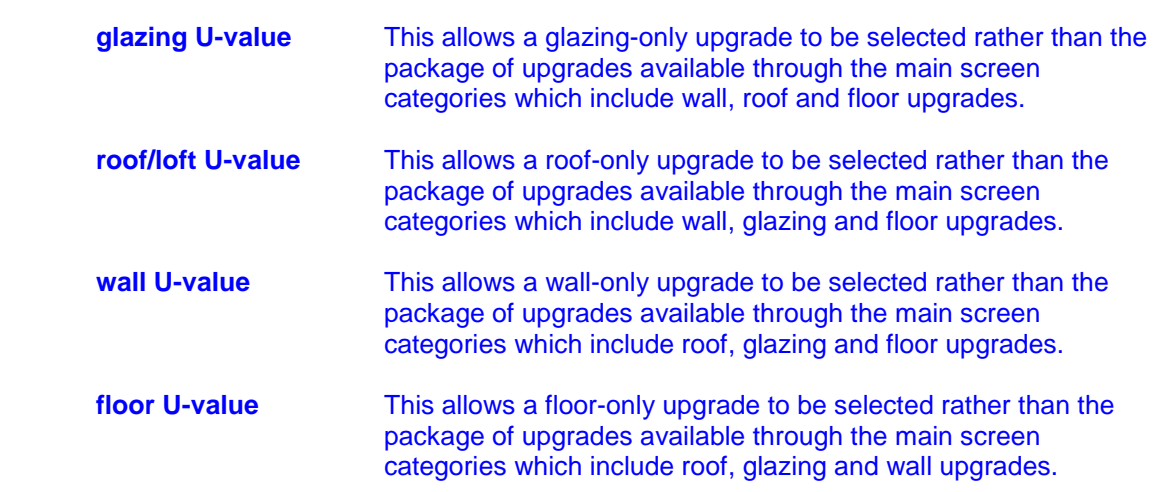

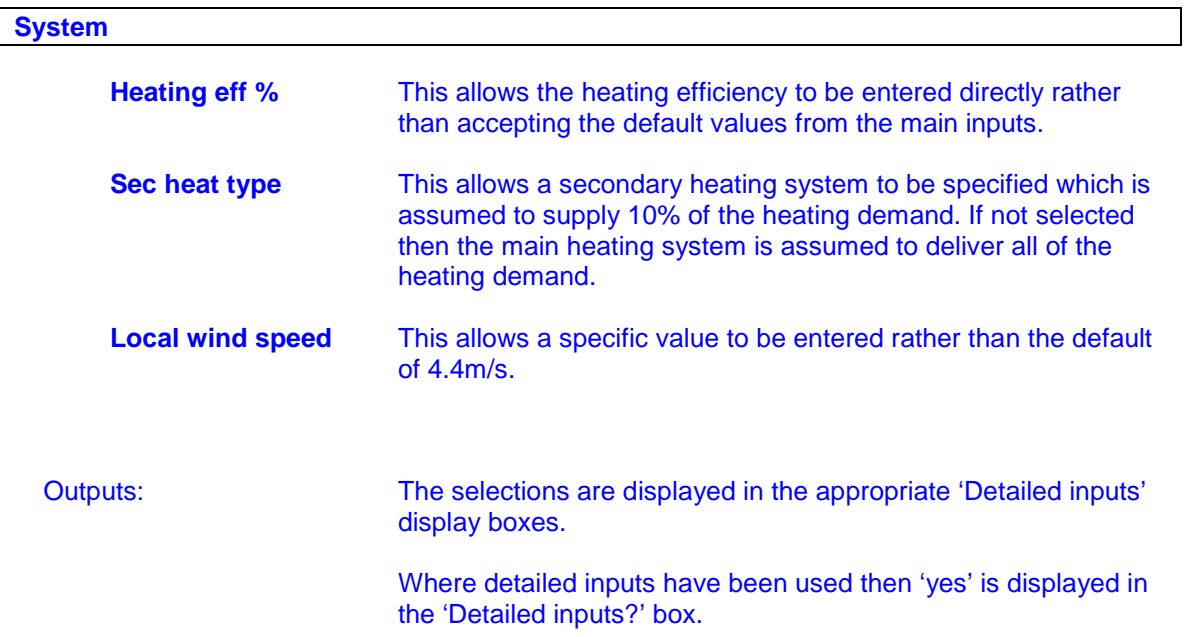

### **3. Results (Energy, Carbon, Cost, Comparison to base, Ratings)**

The 'Results' area is at the bottom right hand corner of the tool. The results are given as a comparison between the 'base' and the 'current' dwellings. The base is set using the **'Select base'** button and cleared using the **'Clear base'** button. Note that when a base has been selected then the building form is kept constant for the base and current dwelling (i.e. exposure, shape, ceiling height, floor area) until the base is cleared.

### **3.1 The CO2 rater**

The results can also be displayed in the form of an energy certificate, this has been calculated based on the SAP2005 method utilising the 'Environmental Impact' (EI) parameter to establish the rating band and score for the base and current dwelling. The rating is based on the EI score which is calculated from the Carbon Emissions rate for Heating, Hot water, Ventilation and Lighting (but excludes Appliance energy use).

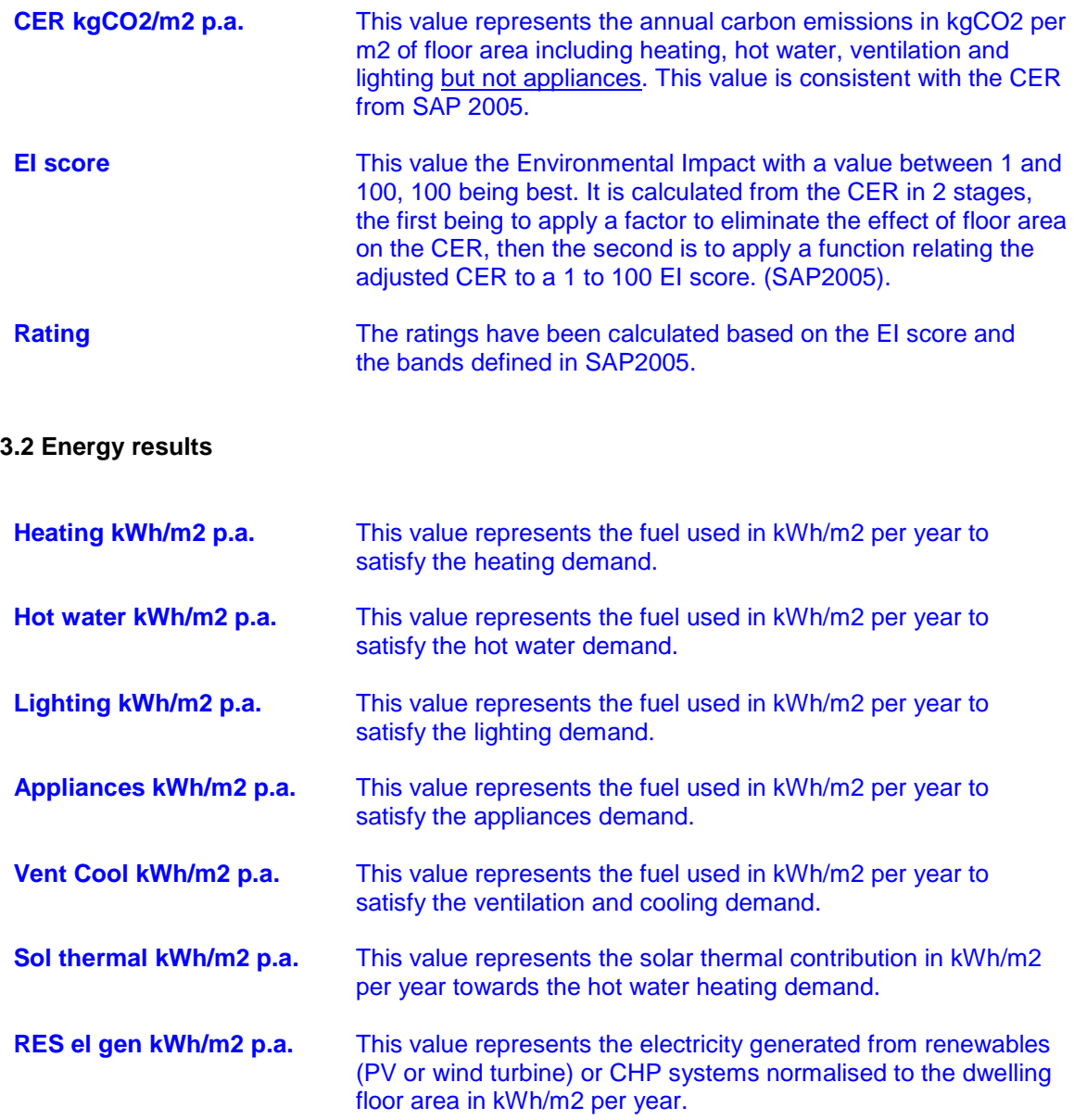

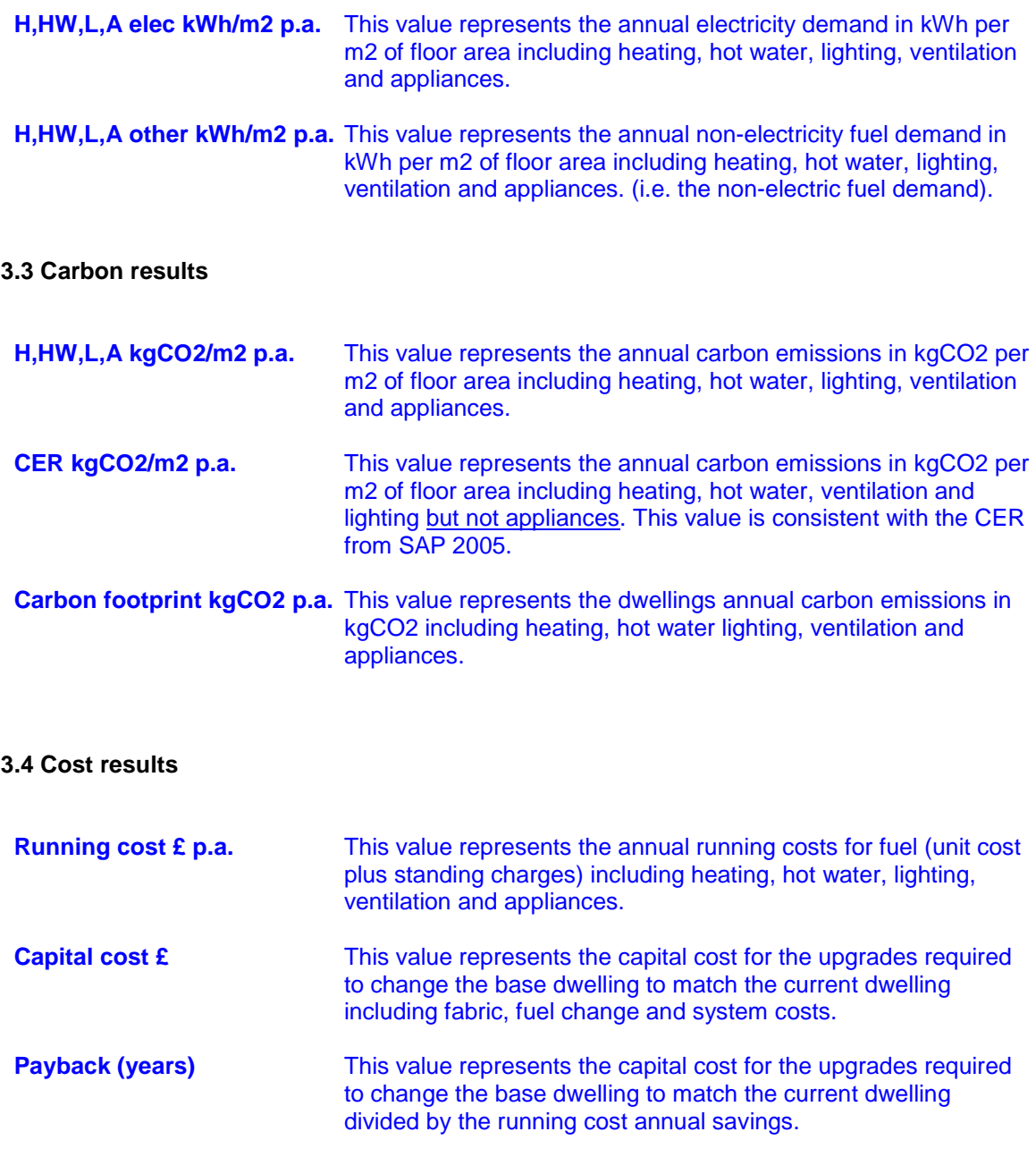